Connexion à : https://transport.ch-stlo.fr/ptahste2/

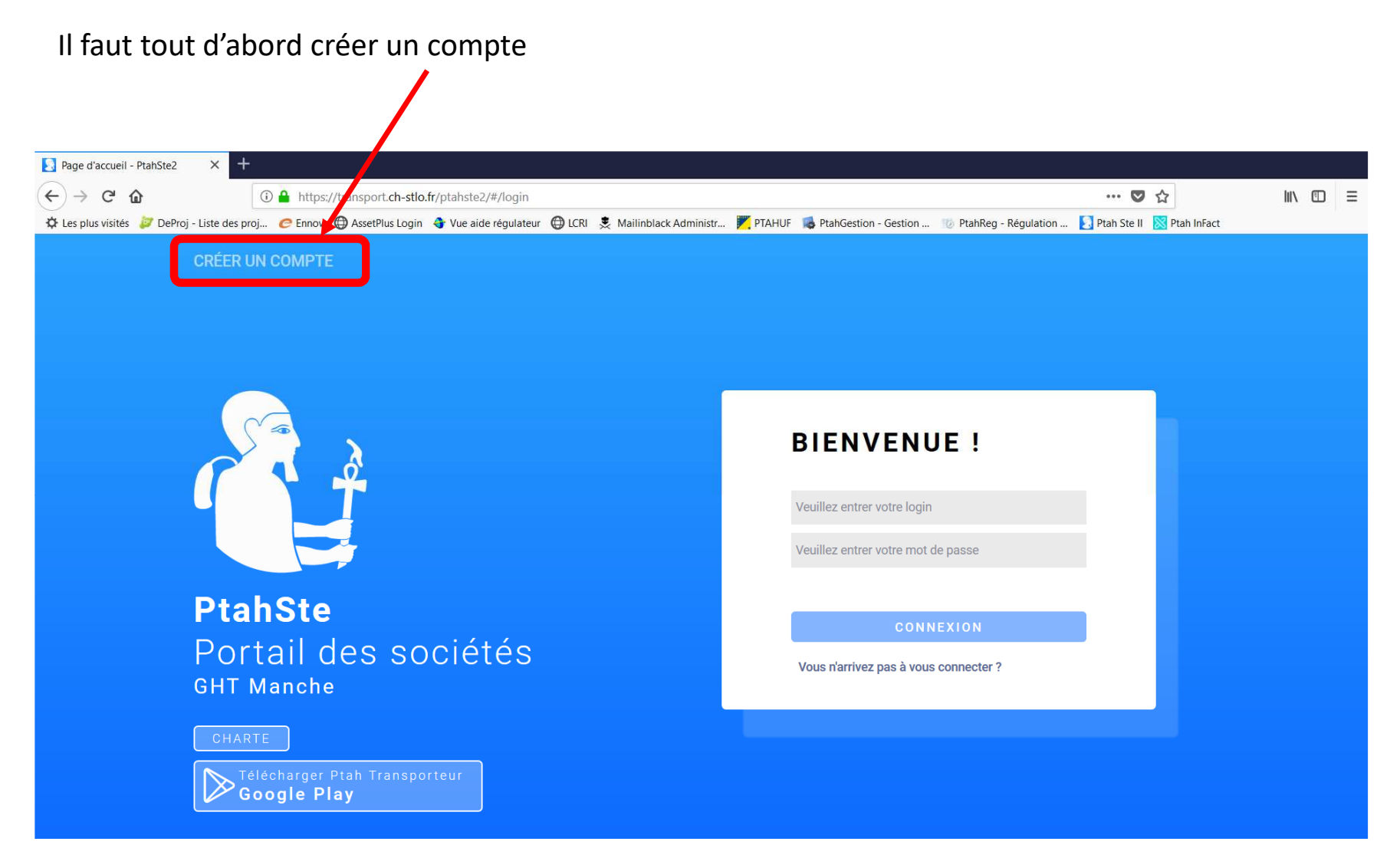

Puis remplir toutes les informations demandées Dans un premier temps, les informations générales

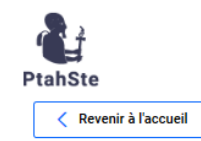

## **CRÉATION DE COMPTE**

Informations générales

#### Cette étape vous invite à remplir le formulaire d'informations générales

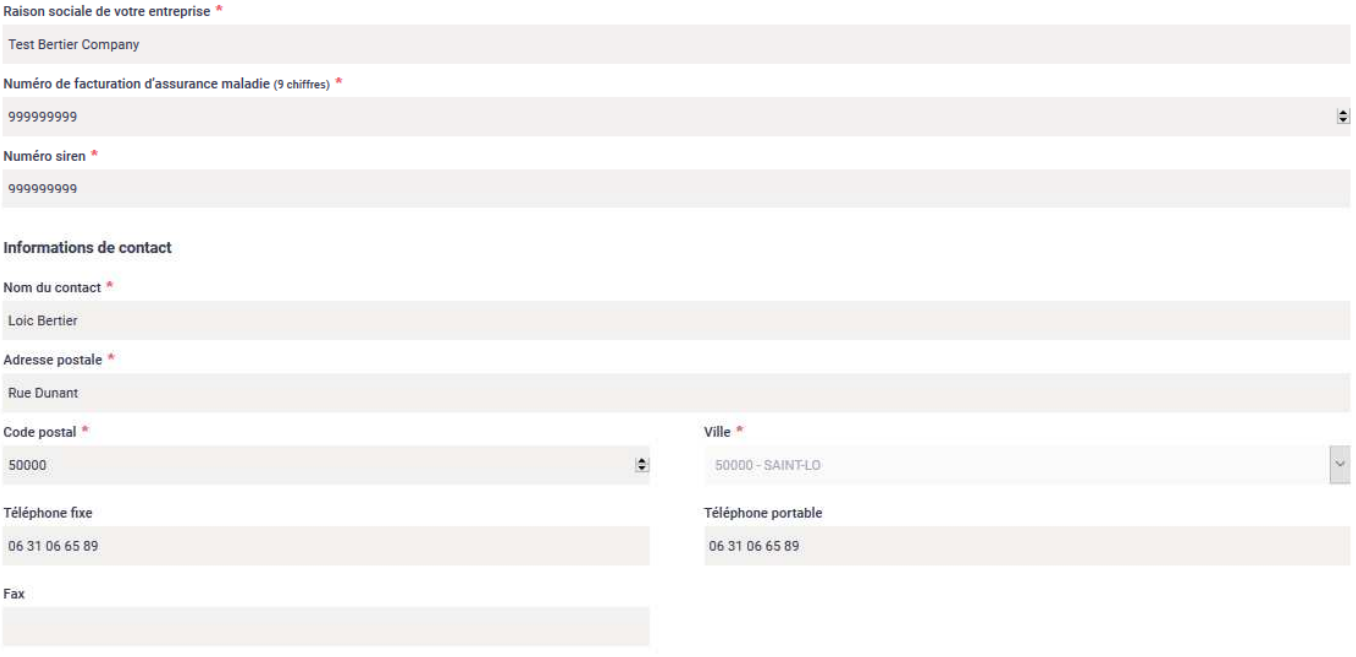

## Puis renseigner votre flotte de véhicules

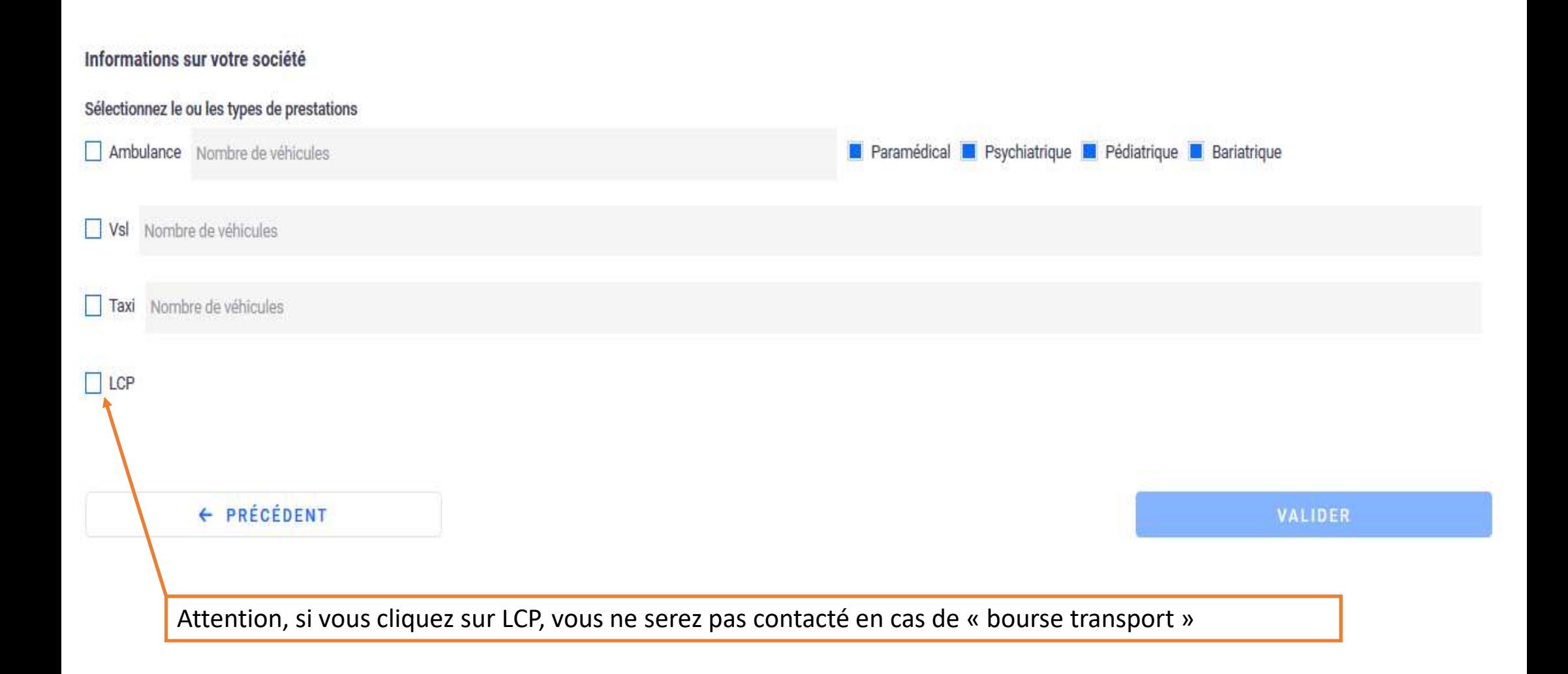

Puis les plages horaires sur lesquels vous souhaitez être contactéAttention, bien remplir Ambulances et VSL

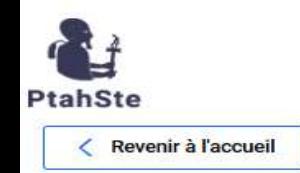

CRÉATON DE COMPTE Horaires de travail Sélectionnez le type de vésicule Ambulances **VSL** 

Sélectionnez vos horaires de travail - vous pouvez indiquer des horaires plus précis s'il y a lieu

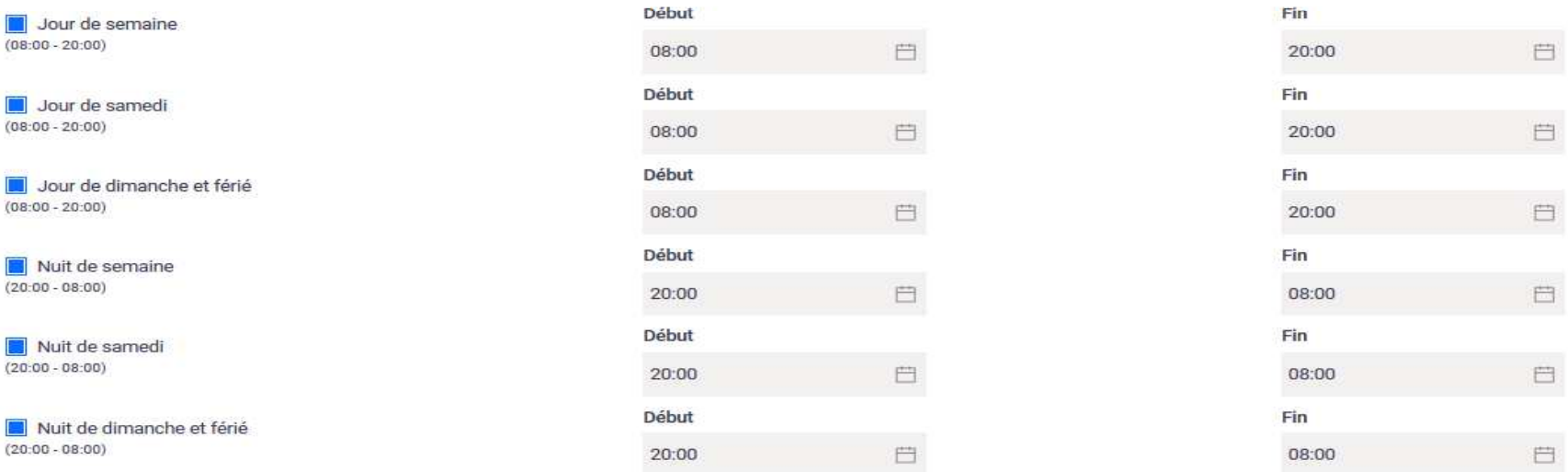

Puis compléter vos coordonnées pour permettre les transmissions

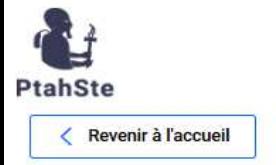

## **CRÉATION DE COMPTE**

Transmission

Paramétrage de transmission

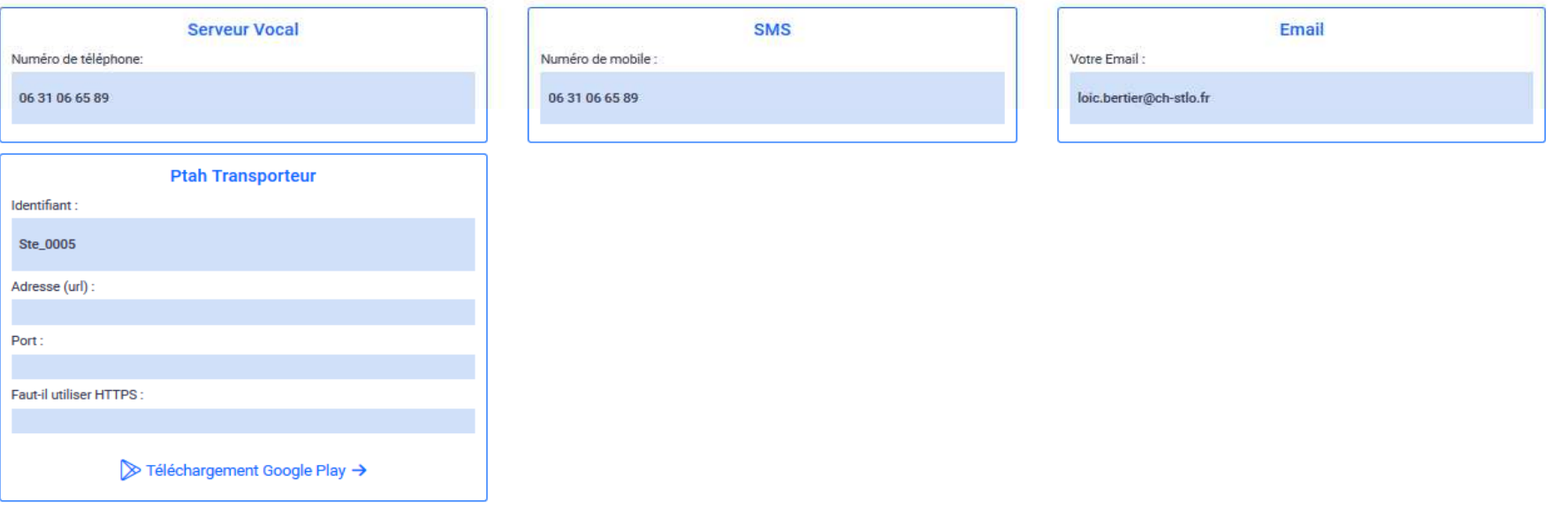

## Et le mode de transmission selon les créneaux

**Transmissions horaires** 

 SMS : les missions vous seront envoyés sur le numéro renseigné précédemmentInterface : les missions seront à réguler via l'interface internet Smartphone : les missions seront envoyées sur l'application disponible dans le playstoreEmail : les missions vous seront envoyés sur l'adresse mail renseignée précédemment

# SMS Interface E-mail Smartphone Jour de semaine (08:00 - 20:00) Jour de samedi (08:00 - 20:00) Jour de dimanche et férié (08:00 - 20:00) Nuit de semaine (20:00 - 08:00) Nuit de samedi (20:00 - 08:00) Nuit de dimanche et férié (20:00 - 08:00)

Il vous faudra également renseignés vos particularités d'agréments

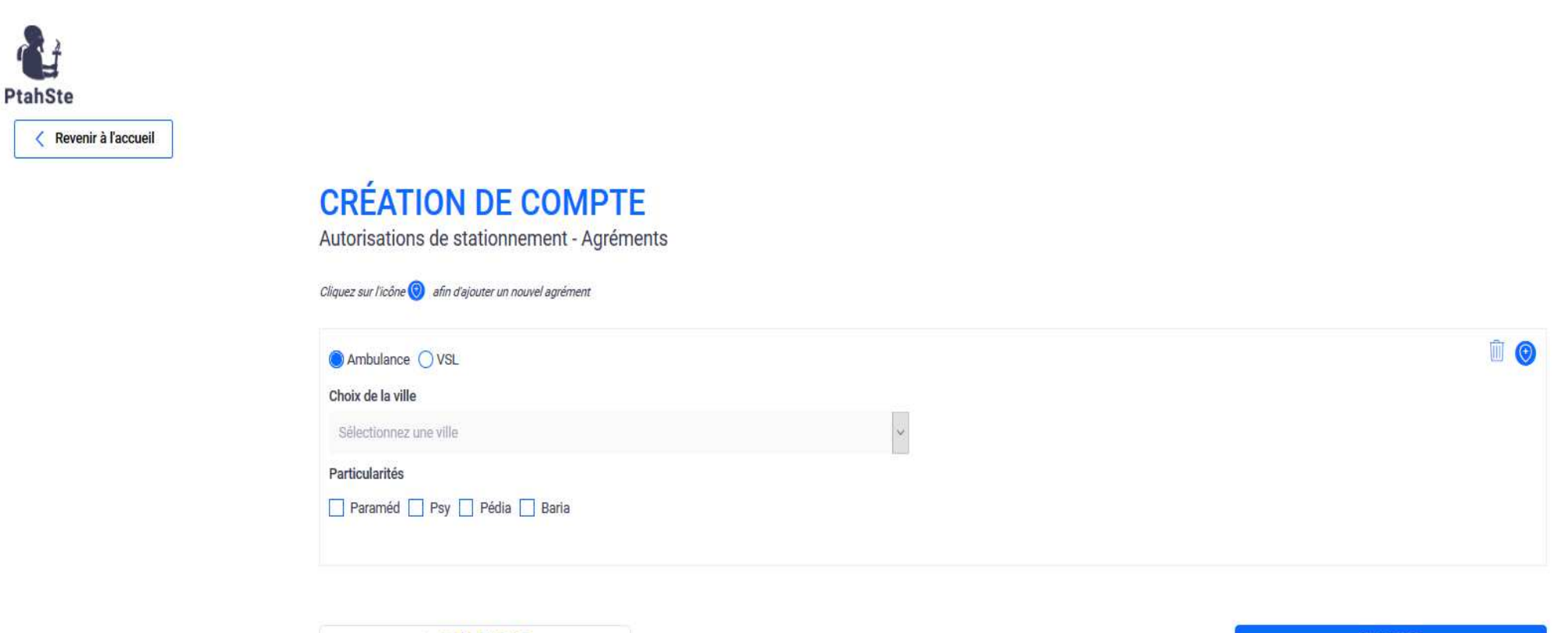

← PRÉCÉDENT

VALIDER

Mais aussi, vous devrez préciser les zones de chalandise que vous acceptez de recevoir

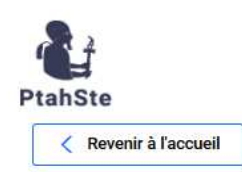

## **CRÉATION DE COMPTE**

Zones de chalandise

Cette étape vous invite à cocher vos secteurs d'interventions

Nous attirons votre attention sur les risques d'une sectorisation non adaptée : surdimensionnée, vous augmentez les kilomètres à vide et sous-dimensionnée vous diminuez votre potentiel de clientèle. Si vous ne participez pas à la sectorisation, passez simplement à l'étape suivante.

#### **DESCRIPTION SECTEURS LOCAUX**

Sectorisation locale

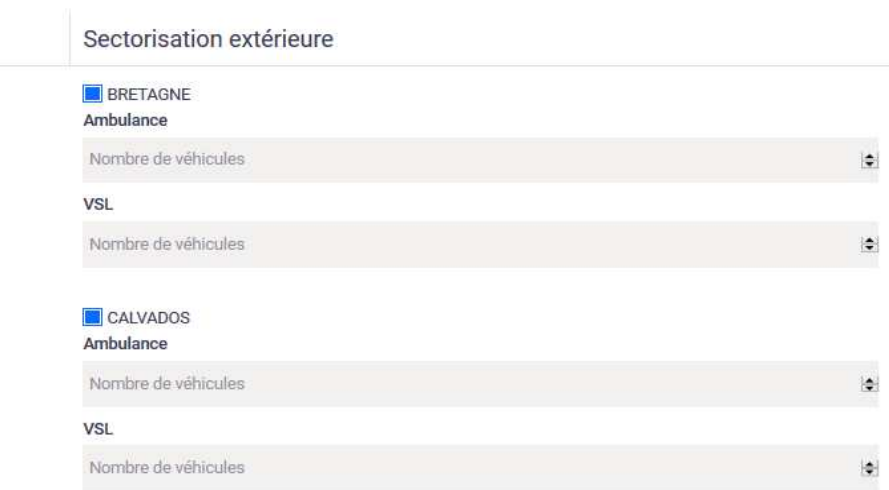

### **INTERFACE PC**

AA

Accueil - Chiffres-clés

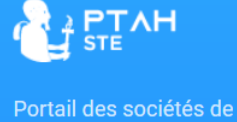

transports hospitaliers

<u>M</u> Accueil

 $\sim$  Société

 $\frac{1}{2}$  Missions

Statistiques

户 Contrôle avant facturation

(i) Informations

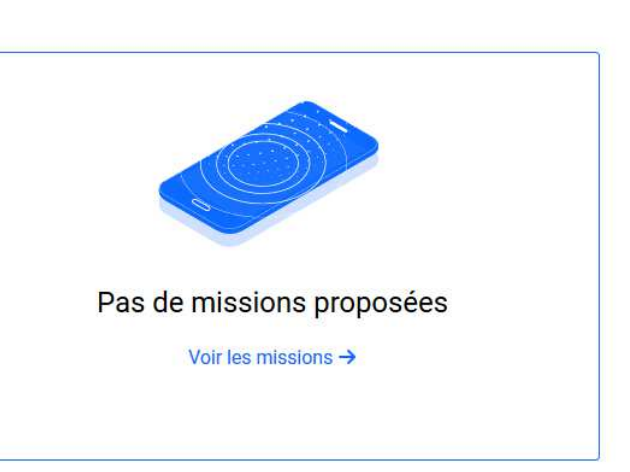

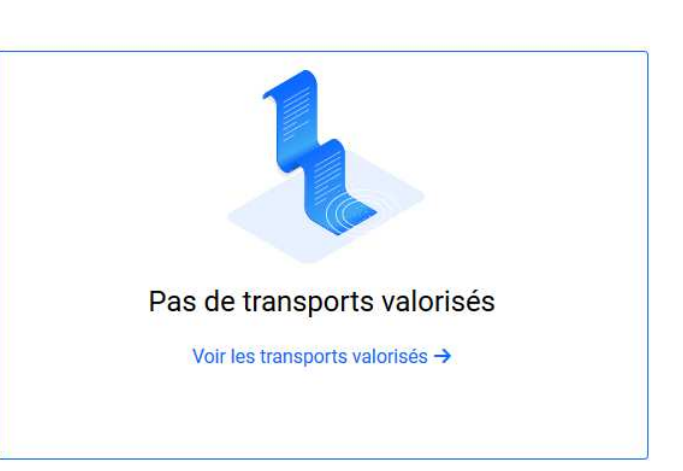

# Bienvenue sur votre portail

**Chiffres clés** 

vendredi 29 janv. 2021 - 14:00

### INTERFACE PC : Vue sur les missions

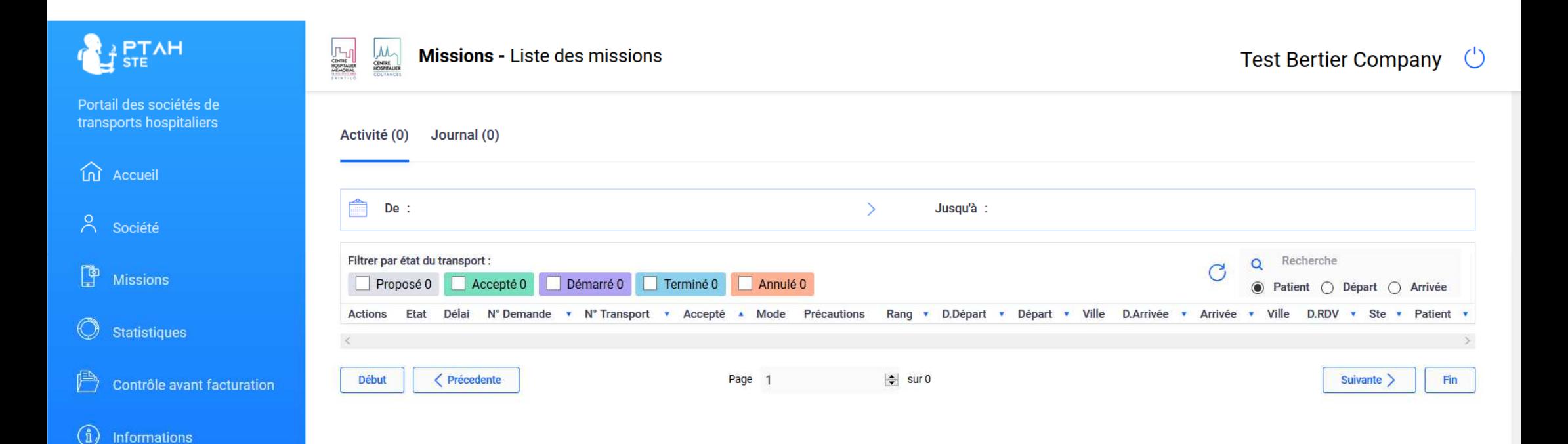